# FIREHOUSE INDICATOR LAMP LOGICAL I/O PROCESSOR PROGRAMMING DETAIL

#### NOTE

When preempt delay time is used. Step 1 below is necessary to ensure the pilot lamp in the fire house will activate immediately after the push button is depressed:

#### STEP 1

From Main Menu: Press '6' (Outputs), then select '3' (Logical I/O Processor).

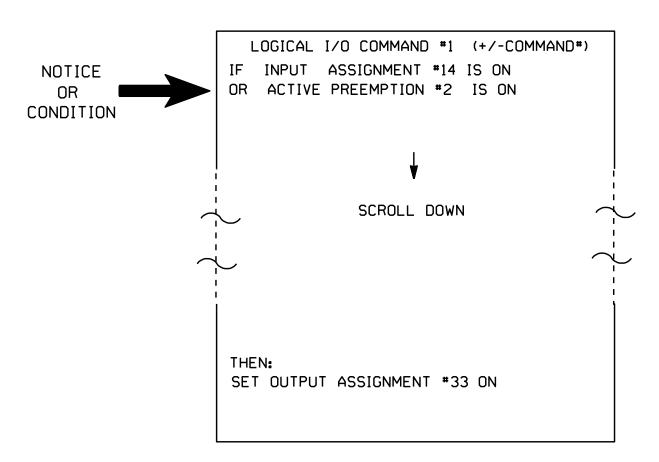

### STEP 2

### NOTE

In order for pilot lamp in fire house to deactivate immediately after ending preemption, program the following:

> Toggle the '+' button once to access Logical I/O Command #2.

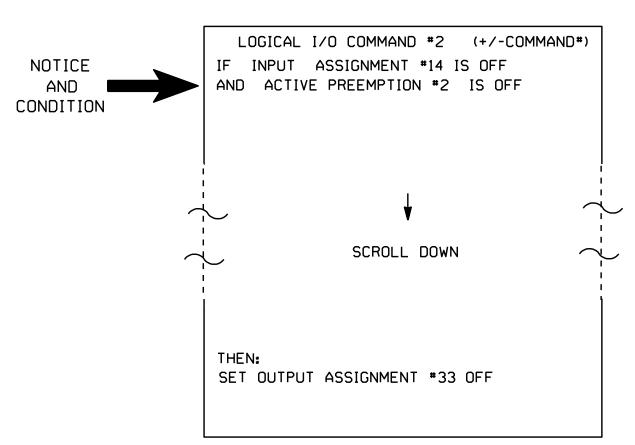

## STEP 3

From Main Menu press '2' (Phase Control), then '1' (Phase Control Functions). Scroll to the bottom of the menu and enable logical processor (Act Logic 1-16) by flagging #1 and #2.

END OF PROGRAM.

I/O REFERENCE SCHEDULE INPUT 14 = PREEMPT 2 INOUTPUT 33 = PHASE 2 PED YELLOW

Sig. 8.3 W-5103A

# FIRE PREEMPT AC ISOLATOR (MODEL 252) OUTPUT PROGRAMMING DETAIL

(set DIP switches as shown below)

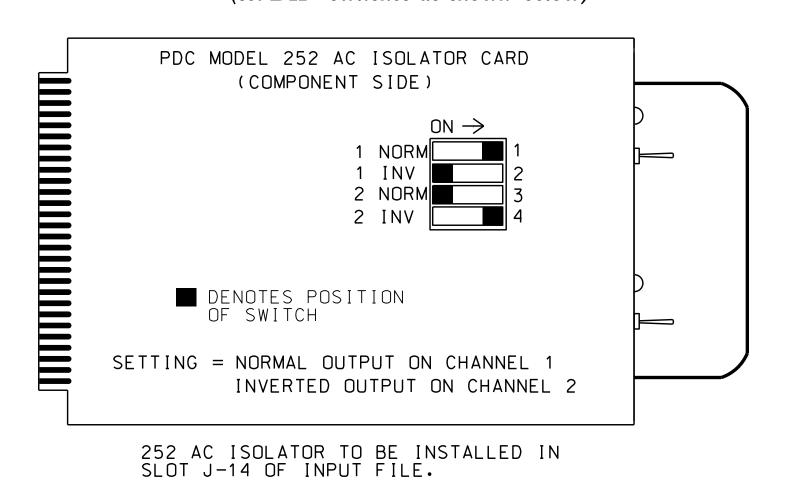

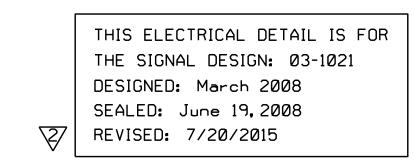

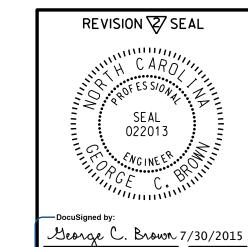

SEAL

This document originally

issued and sealed by

F. Royal Hinshaw, #032117,

on 8-12-08. This media shall

not be considered a

certified document.

Electrical Detail - Sheet 3 of 5

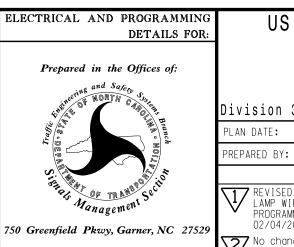

US 421 (Carolina Beach Road) The Kings Hwy.

Division 3 New Hanover County Myrtle Grove March 2008 REVIEWED BY:

REPARED BY: R. Hinshaw REVISIONS INIT. DATE REVISED FIRE PREEMPTION PUSH BUTTON AND INDICATOR LAMP WIRING DETAIL. ALSO REVISED PREEMPT PROGRAMMING DETAIL AND ADDED AC ISOLATOR DETAIL. JTR 2/6/09 02/04/2009 -MWH-LCB 7/30/2015 No change to Electrical Detail. CES 6/14/15

SIGNATURE DATE SIG. INVENTORY NO. 03-1021